# **Procédure**

### **Création d'un compte sur le portail COBA Activités**

## **1) Accédez à la page de connexion :**

## **<https://www.collegeletendre.net/capnet/login.coba>**

**(Gardez en tête que même s'il est indiqué Collège Letendre, le lien est à jour pour les inscriptions de camp de jour)**

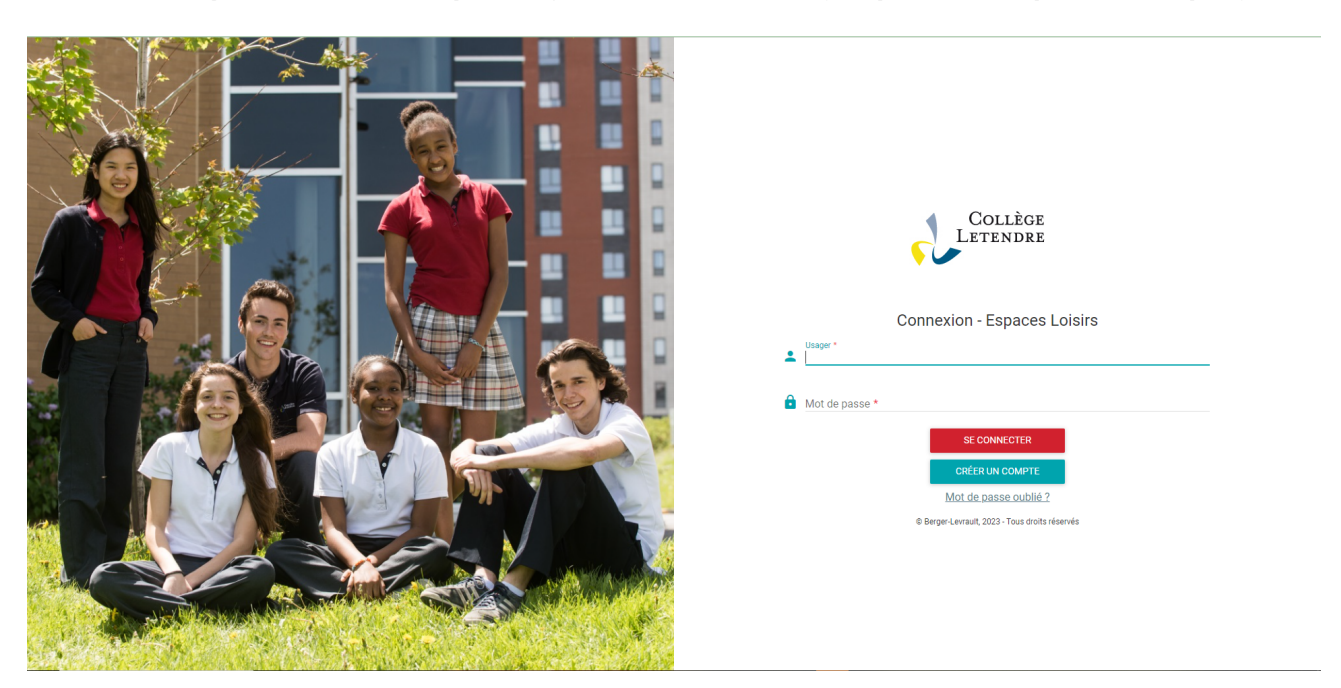

# **2) Cliquez sur le bouton**

**CRÉER UN COMPTE** 

## **3) Remplissez la fiche en entrant vos informations**

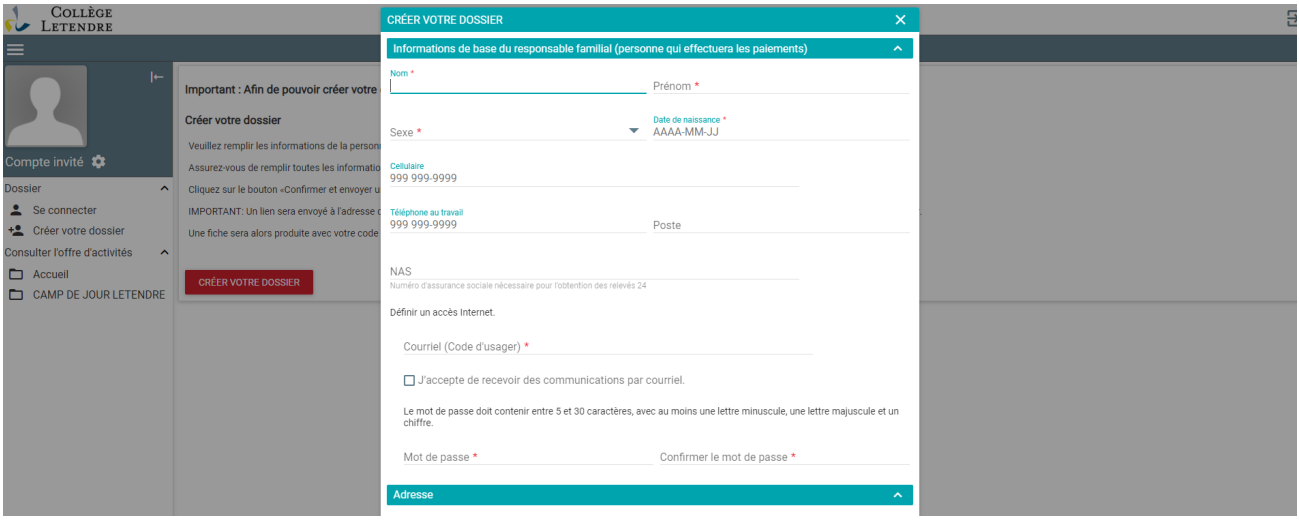

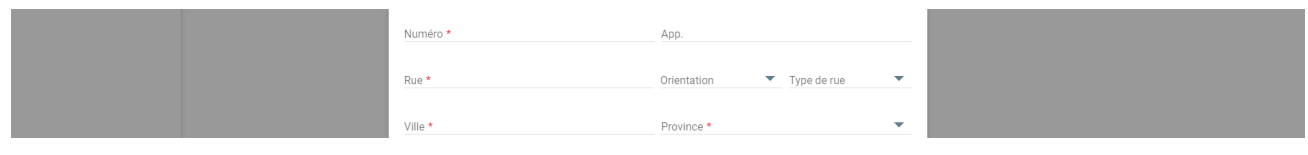

#### **4) Une fois votre fiche remplie, cliquez sur**

**CONFIRMER ET ENVOYER UN COURRIEL** 

# **5) Vous recevrez un lien de confirmation par courriel. Assurez-vous de cliquer sur ce lien afin de finaliser la création de votre dossier.**

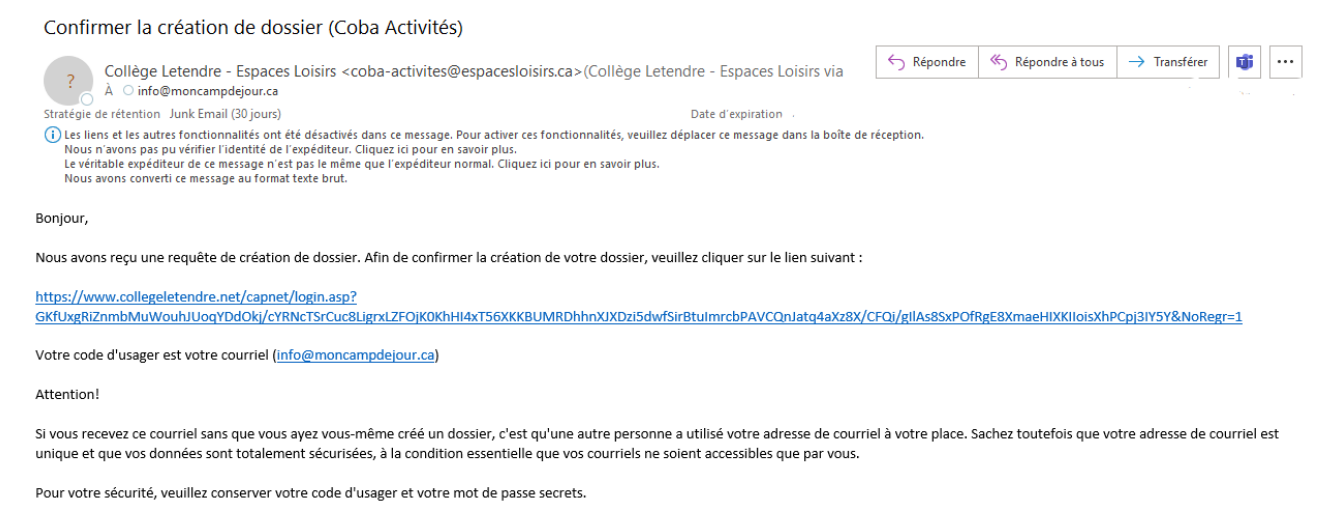

Selon les différents fournisseurs d'adresse courriel, il est possible que le courriel de confirmation de création de votre dossier soit dans votre boîte de courrier indésirable. Il se peut aussi que le lien inclus dans le courriel ne soit pas cliquable. Dans ce cas, veuillez copier / coller l'adresse en entier dans la barre d'adresse de votre navigateur Internet. .<br>Si vous éprouvez des difficultés à effectuer ces opérations ou si vous ne recevez pas votre courriel, veuillez vous adresser à notre service à la clientèle.

#### **6) Une fois dans votre compte, vous verrez toutes les options sur la page d'accueil.**

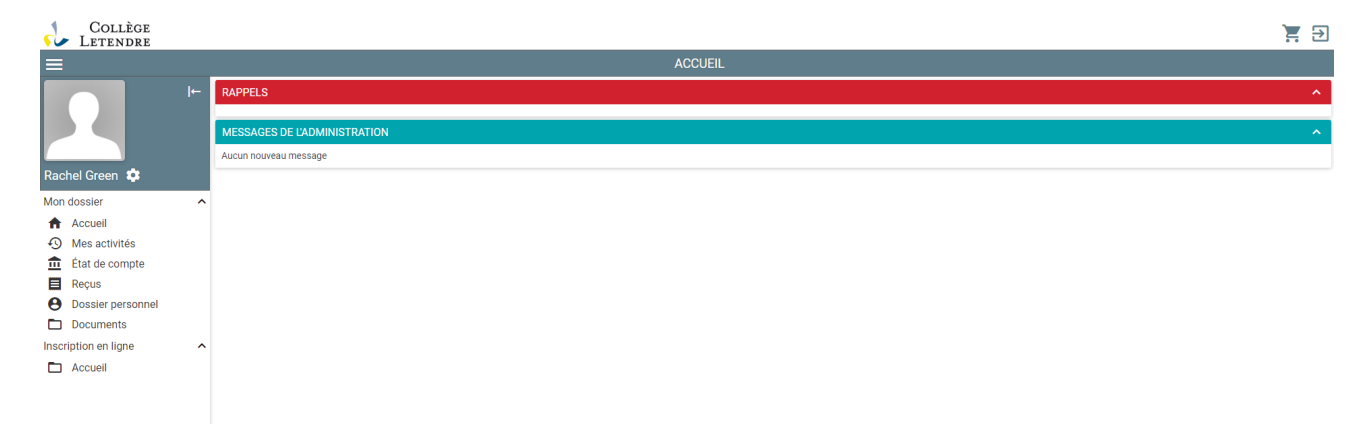

**7) Pour ajouter votre enfant comme membre dans votre compte, vous devez cliquer sur DOSSIER PERSONNEL dans le menu de gauche.**

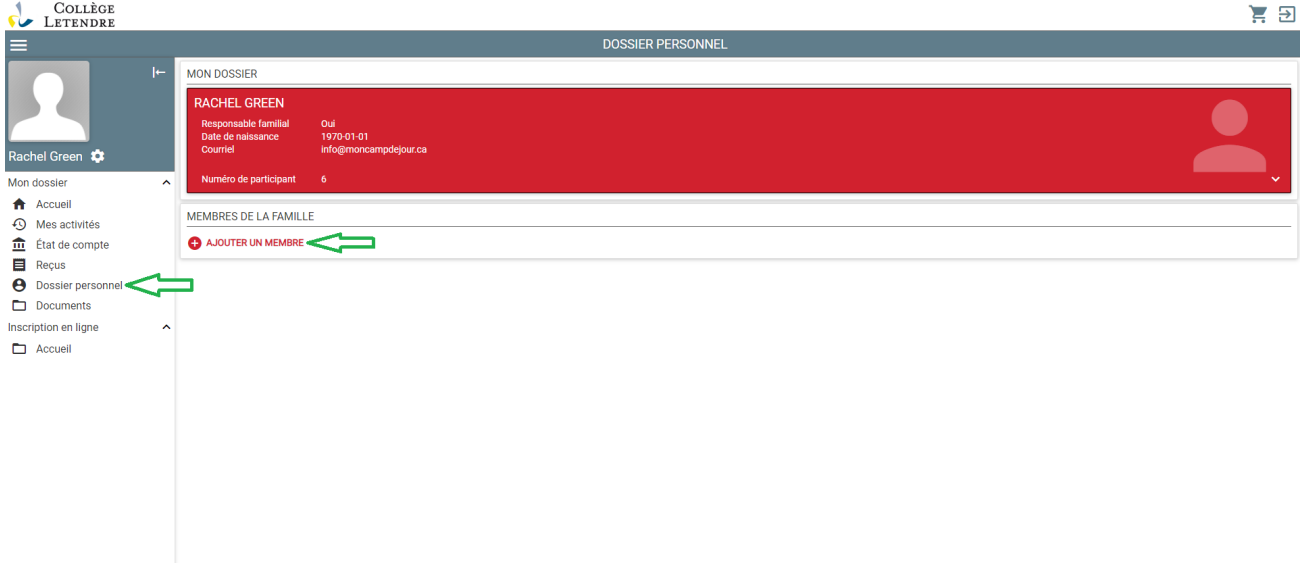

**8) Vous trouverez toutes les programmations, inscription, produits et service offerts par moncampdejour.ca dans l'onglet INSCRIPTION EN LIGNE. Vous pouvez naviguer dans les différents items proposés.**

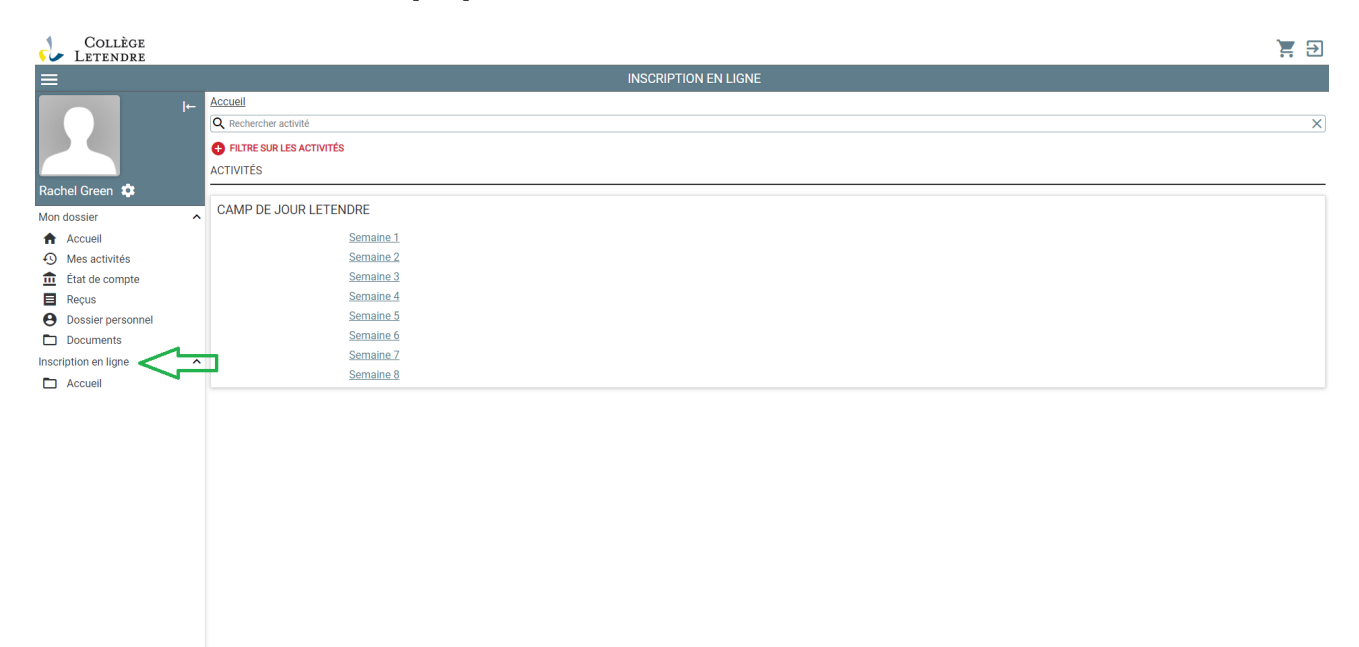

**Notez que seules les activités du groupe d'âge de votre enfant seront affichées.**

**\*Toute transaction effectuée sur COBA Activités avec une carte de crédit est sécurisée.**

**En vous créant un compte, vous pourrez retracer vos achats, vérifier vos activités èa venir et ainsi faciliter votre expérience.**

**Pour toutes question en lien avec le portail Coba Activités, nous vous invitons à nous écrire à l'adresse [coba.aide@collegeletendre.qc.ca.](mailto:coba.aide@collegeletendre.qc.ca)**